# 7.1. Software

ESAT **ROUTINES - VALEURS** 

36.15 CODE C4 ESAT

**SENSE CONDITION** 

Les Softs qui simplifient la Micro

Frederic BELLEC

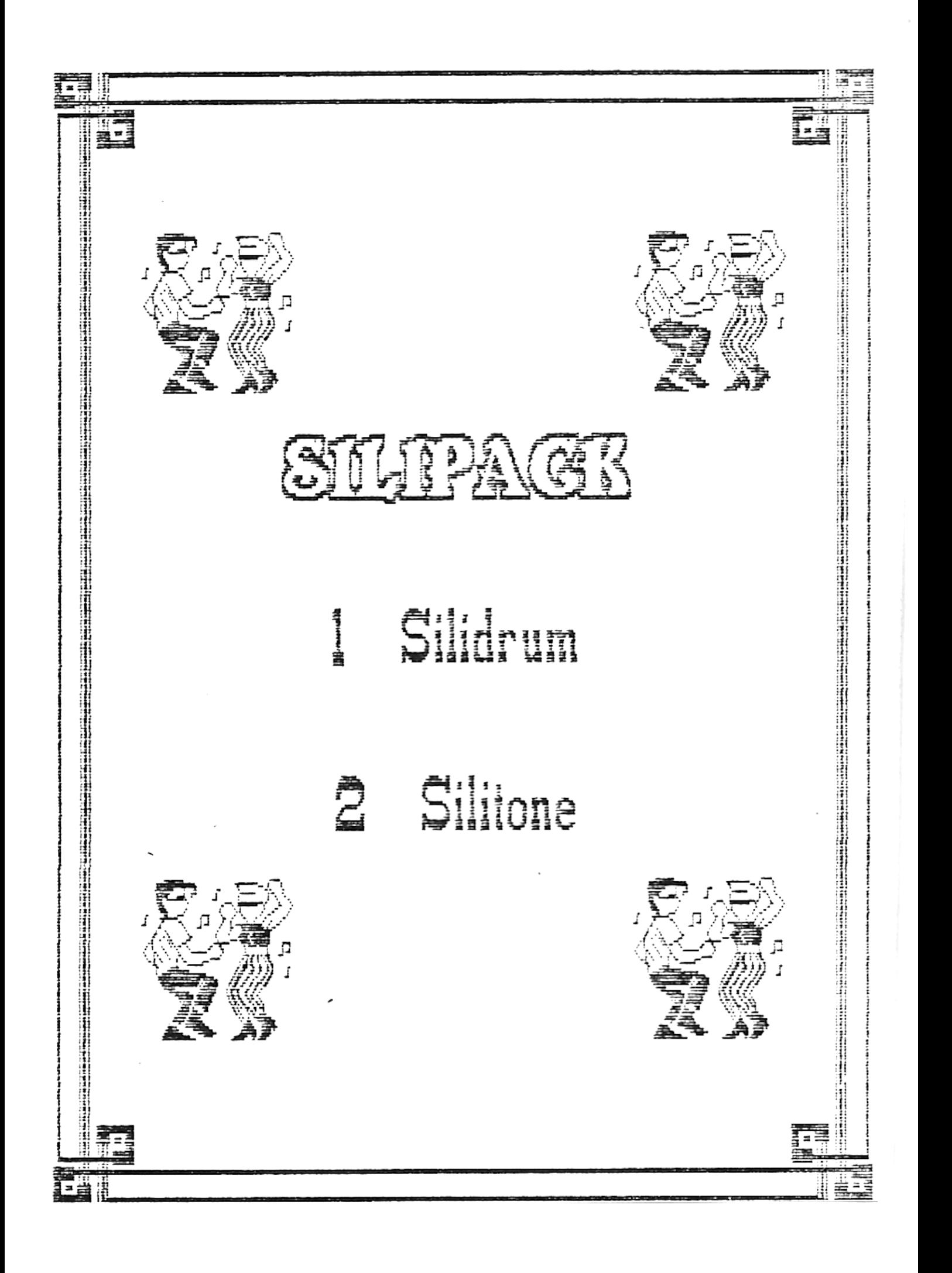

#### AVANT-PROPOS

Les techniques d'avant-garde ont mis à la portée des ordinateurs familiaux les plus modestes des capacités sonores auparavant réservées aux systèmes informatiques spécialisés et onéreux.

ESAT SOFTWARE vous à déjà proposé un logiciel de synthèse vocale, sans interface pour votre AMSTRAD CPC. Depuis notre expérience en matière musicale n'a pas cessée d'augmenter, c'est pourquoi, nous vous proposons aujourd'hui; SILIPACK.

SILIPACK est un ensemble de 2 programmes interactifs, c'est à dire pouvant etre utilfsés l'un avec l'autre.

SILIDRUM vous propose de créer des rythmes, à l'aide des 13 instruments de percusions de sa table de travail.

SILITONE est un séquenceur multi-pistes, qui vous permet de créer vos mélodies et d'y incorporer le rythme crée avec SILIDRUM.

L'ergonomie d'un tel logiciel a été repensée, en y incluant le principe des icones et des menus deroulants.

Un générateur BASIC vous permettra de sauver vos créations et de les exécuter par un simple RUN. Le fichier BASIC ainsi sauvé est parfaitement listable, et inclue des RENs pour vous faciliter diverses modifications.

Je pense que vous serez nombreux à voter en faveur de SILIPACK au HIT Parade des utilitaires.

L. K

# **SILIPACK**

### **LA MUSIQUE A VOTRE PORTES**

# **• SILIDRUM**

TABLE DES MATIERES

 $\bullet$  SILIPACK  $\bullet$  SILIPACK  $\bullet$ 

**1** - INSTRUCTIONS DE CHARGEMENT

2 - PRISE EN MAIN DE SILIDRUM

3 - APERCU RAPIDE DES DIFFERENTES OPTIONS DE SILIDRUM

4 - LES DIFFERENTS MODES

- Creation
- Edition
- Mesure
- Ecoute
- Manuel
- Transfert
- Initialisation
- Fin

4 - OPERATIONS SUR DISQUETTE :

- Sauvegarde
- Chargement
- Generateur basic
- Catalogue

5 - CHANGER LES COULEURS DE LA TABLE DE TRAVAIL

7 - QUELQUES DEMONSTRATIONS

8 - DES CONSEILS POUR TIRER LE MAXIMUM DE SILIDRUM

*INSTRUCTIONS DE CHARGEMENT* 

Ce logiciel ne fonctionne que sur les modèles CPC 6128 de la gamme AMSTRAD, pour la simple raison qu'il utilise les fonctionnalités des 64 Ko supplémentaires.

 $\blacksquare$ 

- Initialiser votre ordinateur (CTRL-SHIFT-ESC)
- **Si** cela est nécessaire, supprimer la protection contre l'écriture de la disquette, cette dernière pouvant recevoir des fichiers de sauvegarde,
- Tapez RUN"ESAT"et ENTER A ce moment se chargeront l'écran de presentation **ainsi** qu'un rythme de demonstration réalisé avec SILIDRUM.
- Tapez sur une touche pour charger le programme principal.

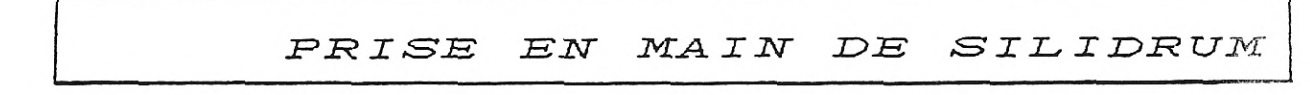

**SILIPACK BETWEEN SILIPACK** 

L'écran affiché en permanence sera appelé TABLE DE TRAVAIL tout au long des explications. Cette table est divisée en quatre parties:

- Le bandeau des menus (MODE DISC VISU DEMO)

- A gauche, une large fenetre sert a afficher divers indications en mode CREATION.
- Une petite fenetre, en bas a gauche, est la fenetre de TEMPO (en mode CREATION).
- A droite, la matrice de creation, composée d'une multitude de rectangles bleus.

Au centre de la grande fenetre, se trouve une petite fleche. Celle-ci devra etre déplacée a l'écran à l'aide d'un Joystick, ou, à défaut, en manipulant les quatre touches curseur. La vitesse de déplacement peut etre soit ralentie soit accélérée en tapant rapidement sur les touches de controle, ou sur le bouton FEU1 sur les joysticks munis de deux feu différents. Un son caractéristique confirmera la commutation en vitesse lente/rapide. Le bouton FEU2 du joystick ou la barre d'espace serviront à valider les options choisies. A partir de maintenant, les touches seront codées ainsi:

> - HA pour HAut - BA pour BAs - GA pour GAuche - DR pour DRoite - VA pour VAlidation

Lorsque vous déplacerez la fleche tout en haut, elle disparaitra et l'action sur GA ou DR mettra en evidence un des menu que vous pourrez dérouler avec VA. A ce moment, differentes options se presenteront dans une fenetre, options que vous sélectionnerez avec HA et BA, puis validerez par VA. Si vous desirez sortir du menu déroulé, tapez sur HA Jusqu'a disparition de la fenetre.

Le mode CREATION mis a part, les autres options ont souvent un choix a proposer, lequel sera orienté a l'aide de HA, BA,DR,GA puis VA. Par exemple, lors d'une demande de confirmation par OUI ou NON, il suffira de pointer sur O a l'aide de GA, ou N avec DR (le choix apparaissant toujours en vidéo-inversée) puis confirmer avec VA.

A noter qu'au depart, vous n'etes dans aucun mode en particulier (les fenetres sont vides) de meme qu'en mode creation.

Lorsque vous choisissez le mode TRANSFERT (par exemple), vous retournez, sitot le transfert effectué, au MENU général, mais les variables n'auront pas été altérées, la sequence de travail pourra etre reprise.

**EXPRESS THE RESISTING SILIPACK TO A PROPERTY AND RESISTING RESISTING AND RESISTING RESISTING RESISTING RESISTING RESISTING RESISTING RESISTING RESISTING RESISTING RESISTING RESISTING RESISTING RESISTING RESISTING RESISTIN** 

Les trois options nécessitant l'utilisation du clavier sont:

> la SAUVEGARDE le CHARGEMENT le GENERATEUR BASIC

Ceux-ci demandant la saisie de noms pour les opérations sur disquette.

N'OUBLIEZ PAS DE LIRE LE CHAPITRE 8 POUR VOUS PERMETTRE. DE MIEUX TIRER PARTI DES FONCTIONS DE SILIDRUM.

 $\zeta_{\rm s}(\zeta)$ 

 $\mathcal{X}_\mathcal{P}$ 

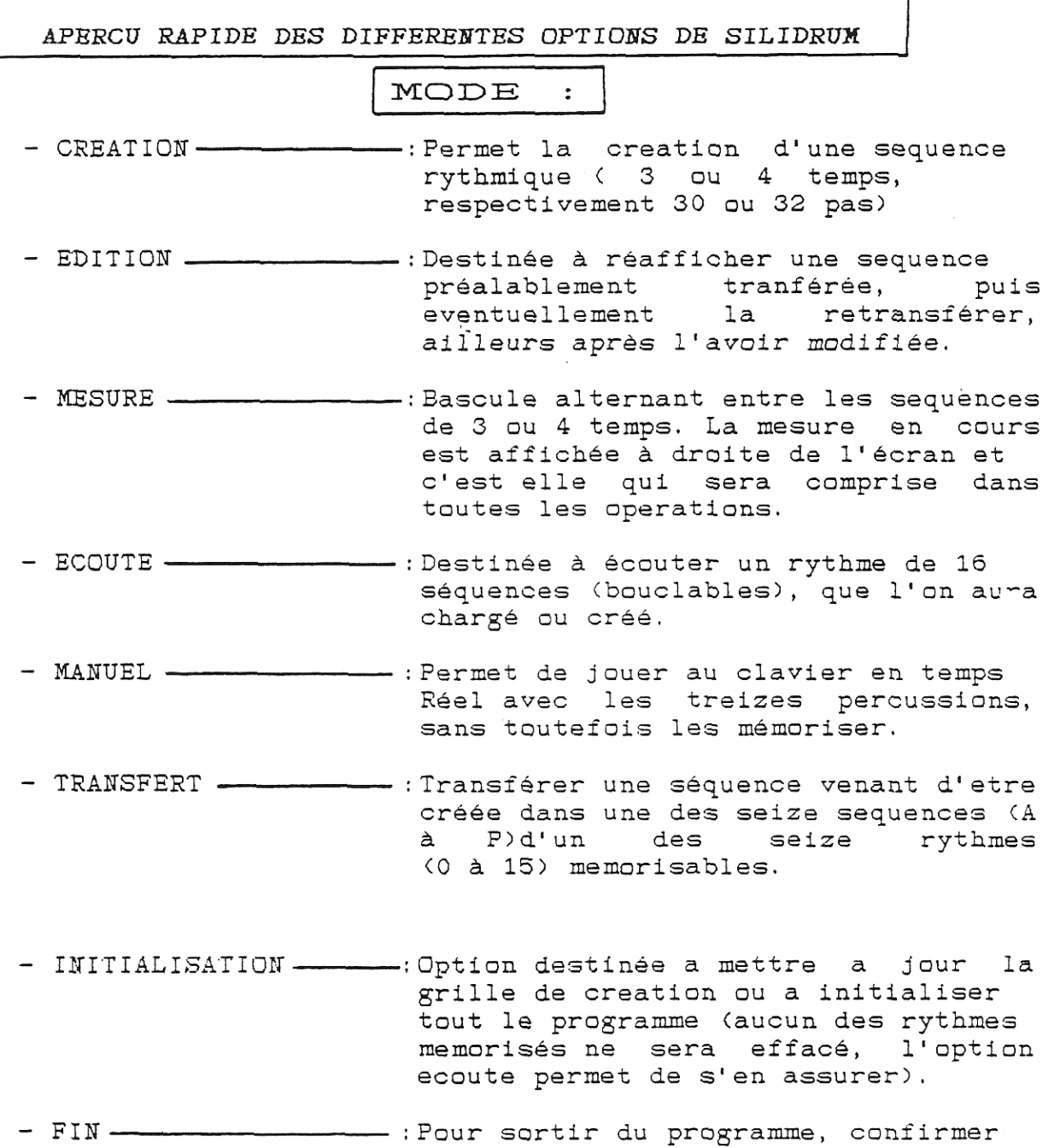

par OUI, ce qui initialisera le CPC.

 $\boldsymbol{\theta}$ 

.> ,..:.<... **SILIPACK** 

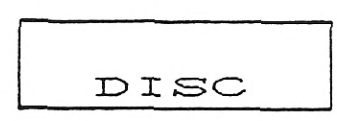

- SAUVEGARDE ---------------- : Destinée à sauvegarder soit un seul rythme (.DRM), soit l'ensemble des 16 rythmes (,TOT).

**SILIPACK REPORT THE PROPERTY OF A SECOND AND REPORT OF A SECOND PROPERTY OF A SECOND PROPERTY OF A SECOND PROPERTY OF A SECOND PROPERTY OF A SECOND PROPERTY OF A SECOND PROPERTY OF A SECOND PROPERTY OF A SECOND PROPERTY O** 

- CHARGEMENT :Récupération des fichiers de rythme sur disquette
- GENERATEUR BASIC-: Permet la génération automatique d'un programme basic sur la disquette, autorisant la restitution sonore d'un rythme au choix parmi ceux créés. ATTENTION: le programme basic ainsi créé est dépendant de la mesure en cours (3 ou 4 temps).
- CATALOGUE ---------------- : Affiche les fichiers écrits, sur disquette, d'extensions .DRM, .TOT, . BAS.
- VISU Permet le changement de cou'eurs (les gouts et les couleurs ne se discutent pas).

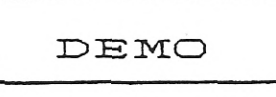

Quelques rythmes de démonstration vous donneront une idée des possibilités offertes par SILIDRUM.

Au choix: MAMBO, VALSE, BREAK, ROCK, SAMROCK, SAMBA Lors du chargement des demonstrations, celles-ci seront incorporées au rythme 0.

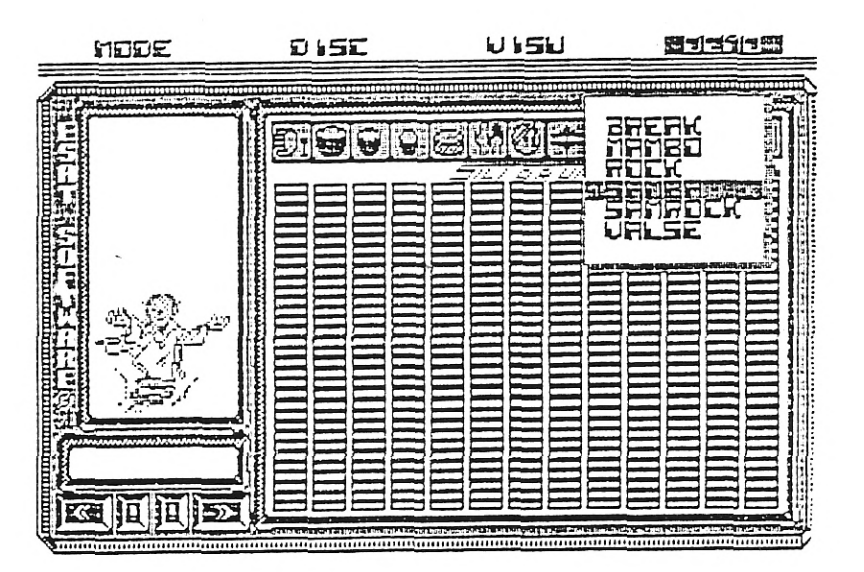

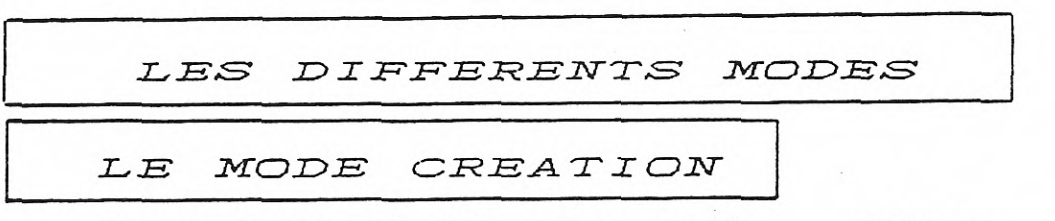

**SILIPACK POWERFOLDER** 

Après avoir choisi cette option, l'écran se présentera de la manière suivante

<u> 1989 - James Alexander (h. 1988).</u>

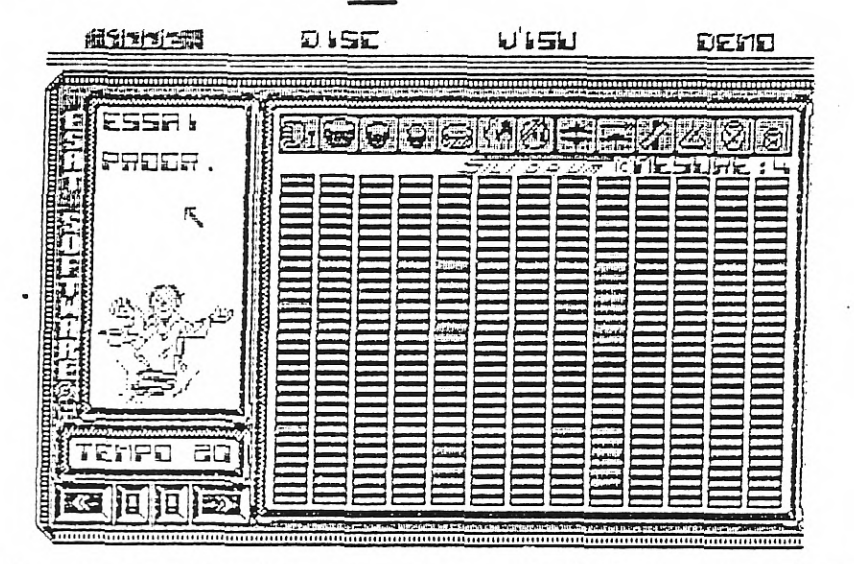

Déplacez la fleche sur les symboles représentant<br>rents instruments, puis appuyer sur VA, et les différents instruments, puis appuyer sur VA, et 1'instrument concerné se fera entendre.

Maintenant amenez la fleche sur la grille, et par action sur VA "allumez" ou "éteignez" les rectangles de la matrice. Allumez ainsi tous les cadres que vous voulez. Puis amenez votre fleche sur un des deux boutons représentant un point d'exclamation (!). A l'appui sur VA, vous entendrez résultat de la séquence que vous venez de créer. Pour sortir de l'écoute, actionnez BA.

Si vous désirez modifier le tempo (1 à 32), amenez la croix sur les boutons figurant des fleches droite et gauche, puis validez. Ce tempo sera affiché dans la fenetre de tempo (la plus petite fenetre).

Selon la mesure (3 ou 4 temps), vous pourrez ou non allumer les deux dernières lignes d'instruments.

Notez qu'un pas (ou ligne) ne peut recevoir plus de trois Instruments simultanément, et, qu'il est préférable d'utiliser séparément des instruments ayant des fréquences de bruit différentes (ex : claquement de mains : fréquence grave: balais : fréquence aiguë).

**INSTRUMENT CONTINUES IN THE SILIPACK TO BE REPORTED THE REAL PROPERTY OF A VEHICLE OF A VEHICLE OF A VEHICLE OF A VEHICLE OF A VEHICLE OF A VEHICLE OF A VEHICLE OF A VEHICLE OF A VEHICLE OF A VEHICLE OF A VEHICLE OF A VEH** 

Au début, vous aurez peut-etre du mal a saisir la *creation d'une sequence,* mais *cela viendra vite. Voir aussi*  le dernier chapitre pour de plus amples Informations.

Lorsque votre séquence sera prete, vous devrez la transférer, et pour ce faire, amenez la fleche sur le bandeau *des menus, puis* en *mode creation sélectionnez 1 'option transfert. Revenir en creation si vous désirez retravailler*  votre séquence.

LE MODE EDITION

Après avoir sélectionné cette option, une fenetre se déroulera afin que vous choisissiez la sequence que vous souhaitez éditer. Sélectionnez par GA puis HA et BA le rythme concerné, puis DR,HA et BA le séquence voulue. La séquence du rythme choisie sera affichée sur la matrice (ou grille) de creation. Reste a passer en mode création afin de modifier la séquence éditée, puis la transferer ou bon vous semble.

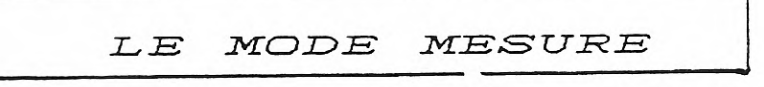

Par GA ou DR, pui VA, vous sélectionnez le mesure en cours (laquelle est contament affichée a droite et en haut de la grille). Supposons que vous ayez créé un rythme 3 temps, que vous l'ayez mémorisé, et que vous passiez en 4 temps, l'ecoute de ce rythme sera ponctuée par un blanc sonore de 2 pas correspondant aux deux derniers qui ne sont pas pris en compte par la mesure 3 temps.

Attention . il faut donc vérifier la mesure pour toute les operations (dont le GENERATEUR BASIC).

Cependant, un rythme créé en 3 temps est sauvegardé sur disquette en 4 temps pour plus de commodités.

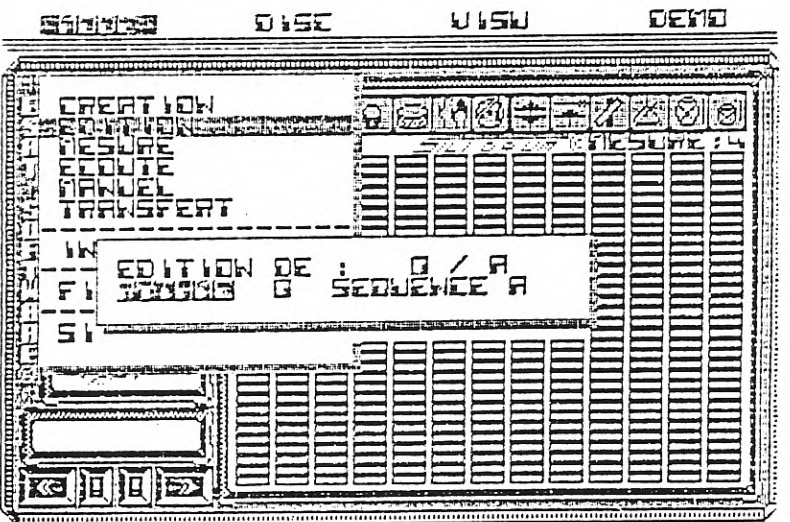

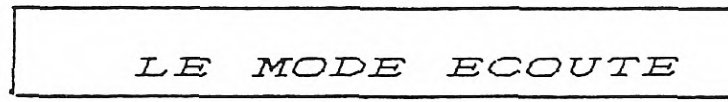

Par HA et BA, vous choisissez le rythme à écouter puis confirmer par VA. Un nouvel appui sur VA vous fera sortir de ce mode. Si vous desirez modifier le tempo, revenez en mode creation et agissez comme décrit plus haut.

TANDRESS AND THE RESIDENCE SILIPACK TO A CONTINUES INTO A RESIDENCE OF A RESIDENCE OF A RESIDENCE OF A RESIDENCE OF A RESIDENCE OF A RESIDENCE OF A RESIDENCE OF A RESIDENCE OF A RESIDENCE OF A RESIDENCE OF A RESIDENCE OF A

LE MODE MANUEL

A l'écran seront affichées les touches permettant de jouer directement au clavier (pavé numerique dans sa presque totalité & les touches curseur).

Un appui sur ENTER permet de revenir au menu général.

LE MODE TRANSFERT

Lorsqu'une séquence vient d'etre créée, il faut la transférer afin de construire, comme un puzzle, un rythme complet. D'ailleurs, une seule séquence peut etre transférée 16 fois de suite dans les 16 séquences d'un meme rythme, si vous ne désirez pas apporter de modifications dans les couleurs rythmiques. Le choix de le séquence d'arrivée se détermine de la meme maniere que l'on choisit la séquence a éditer (EDITION).

LE MODE INITIALISATION

Par action sur GA au/et DR, puis VA, soit vous initialisez totalement le programme (seuls les variables et les rythmes mémorisés sont préservés), soit vous initialisez la grille de création , ce qui est plus rapide que d'éteindre un par un les petits rectangles bleus.

*LE MUDS F I N* 

Confirmation vous est demandée. Si OUI, remise a zero du CPC (CALL 0). Si NON, retour au menu general.

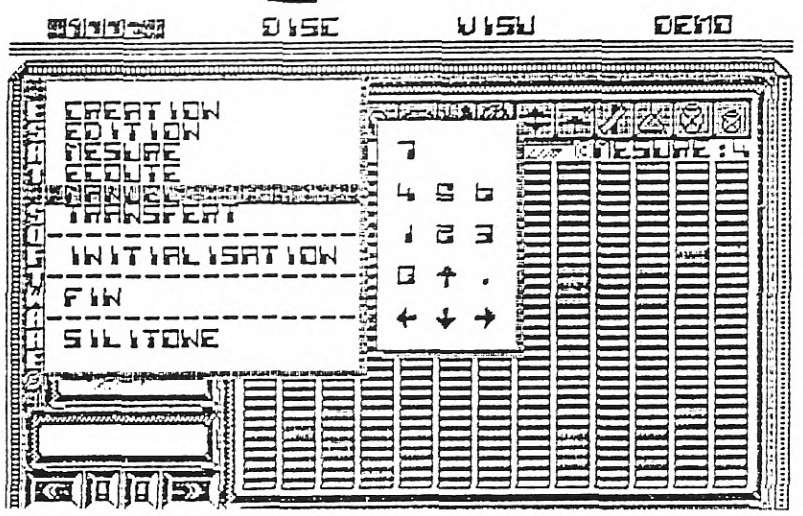

*LES OPERATIONS SUR DISQUETTE* 

**THE RESERVE THE SILIPACK POSTERING THE RESERVE TO A LIFE OF A LIFE OF A LIFE OF A LIFE OF A LIFE OF A LIFE OF A** 

#### *LA .SA U VGA RDE*

Après avoir choisi le type de sauvegarde (PARTIELLE: sauvegarde d'un seul rythme - TOTALE: sauvegarde des 16 rythmes), le catalogue de la disquette sera affiché selon l'extension (voir catalogue). A ce moment, un appui sur VA vous donne accés a la saisie du nom. Si vous tapez ESPACE directement, vous retournez au menu général. Lors de la frappe du nom, vous pouvez corriger vos erreurs en appuyant sur la touche flechée gauche qui fera office de DELETE. L'appui sur ESPACE validera ensuite votre nom et la sauvegarde s'effectuera.

 $LE$ *CMA.RGPMPNT* 

Meme procédure que pour la sauvegarde. Si il y a erreur de saisie dans le nom, un message apparait et vous retournez au menu général.

LE GENERATEUR BASIC

Procéder comme pour une sauvegarde ordinaire, à la différence que c'est un programme basic qui va etre généré. Celui-ci pourra etre repris par un LOAD"NOM", sauvegardé ou copié par un save.

 $LE$  *CATALOGUE* 

Cette option vous permettra de savoir quels sont les fichiers disponibles sur la disquette. Au depart, vous devez choisir le numero de USER par GA ou DR, lequel pourra aller de 0 à 255,229 non compris car il ne sert qu'aux fichiers detruits. Après VA un bandeau en video inversée vous signale l'extension qui sera cataloguée. Appuyez sur VA pour en avoir la liste. Procédez de meme pour les trois extensions :.DRM .TOT .BAS. En fin de catalogue, vous retournez au menu general.

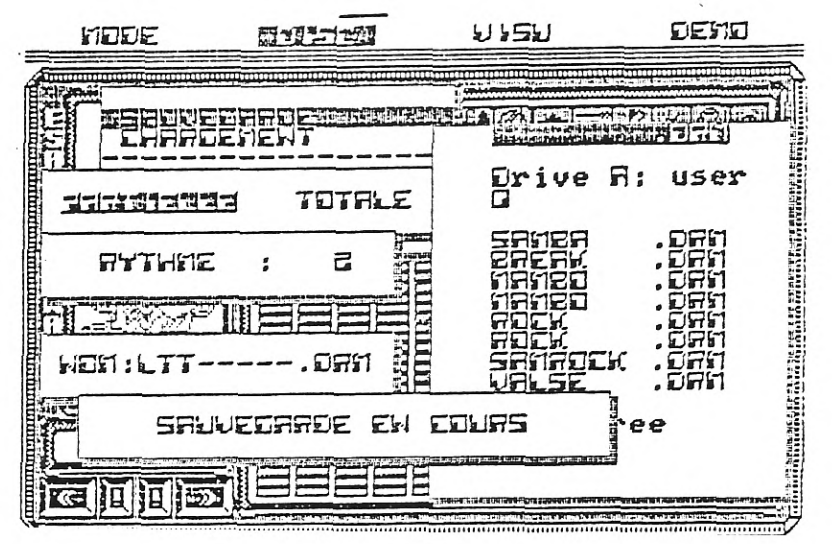

#### **EXECUTIVE CONTROLLED AND LATER CONTROLLED AND LATER AND RESIDENCE**

*TI, U E's r B ro A I' I oNS* 

**Six** rythmes sont à votre disposition Pour sélectionner un de ces rythmes, HA et BA, puis VA. Le rythme concerné se chargera alors automatiquement vers le rythme numero 0 que vous pourrez ecouter, puis modifier si vous le voulez, avec les options ecoute, creation et edition. Si vous souhaitez modifier son tempo, selectionnez le mode<br>creation, puis, après l'avoir déterminé, revenez en mode creation, puis, après l'avoir déterminé, revenez en ecoute.

#### CONSEILS POUR TIRER LE MAXIMUM DES *DE .SIL IDIRUM*

Afin de mieux comprendre comment on construit une séquence rythmique, commencez par charger un rythme de démonstration puis éditez une de **ses** séquence. Ensuite allez en mode CREATION et écoutez cette séquence, tout en comparant ce que vous entendez et ce que vous voyez sur la matrice de creation. Ce faisant, vous comprendrez mieux le mécanisme.

Il est recommandé de ne pas pousser a l'extreme le tempo (trop petit ou trop grand) afin d'éviter des problèmes de synchronisation.

Un programme BASIC généré par SILIDRUM est sauvegardé en ASCII. Aussi, afin d'augmenter la vitesse de chargement par l'introduction de Tockens, il peut etre préférable de récupérer ledit programme par un LOAD"NOM", puis de le sauvegarder par un SAVE"NOM" habituel. Ce détail n'est toutefois pas d'une importance capitale. En faisant RUN le programme s'executera, laissant entendre le rythme, et vous pourrez modifier le tempo avec les touches curseur doite et gauche. les séquences sont bouclables. D'ailleurs rien ne vous empeche de sortir sous forme BASIC les rythmes de demonstration.

Il vous est possible de paramétrer la stereophonie de la manière suivante: sachez que pour un meme pas, le premier instrument allumé sera envoyé sur le canal gauche, le deuxieme allumé sur les deux canaux, et *enfin* le dernier des trois instruments sur le canal de droite. A partir de la , il vous est possible de jouer à la fois sur les couleurs rythmiques et sur la stereophonie.

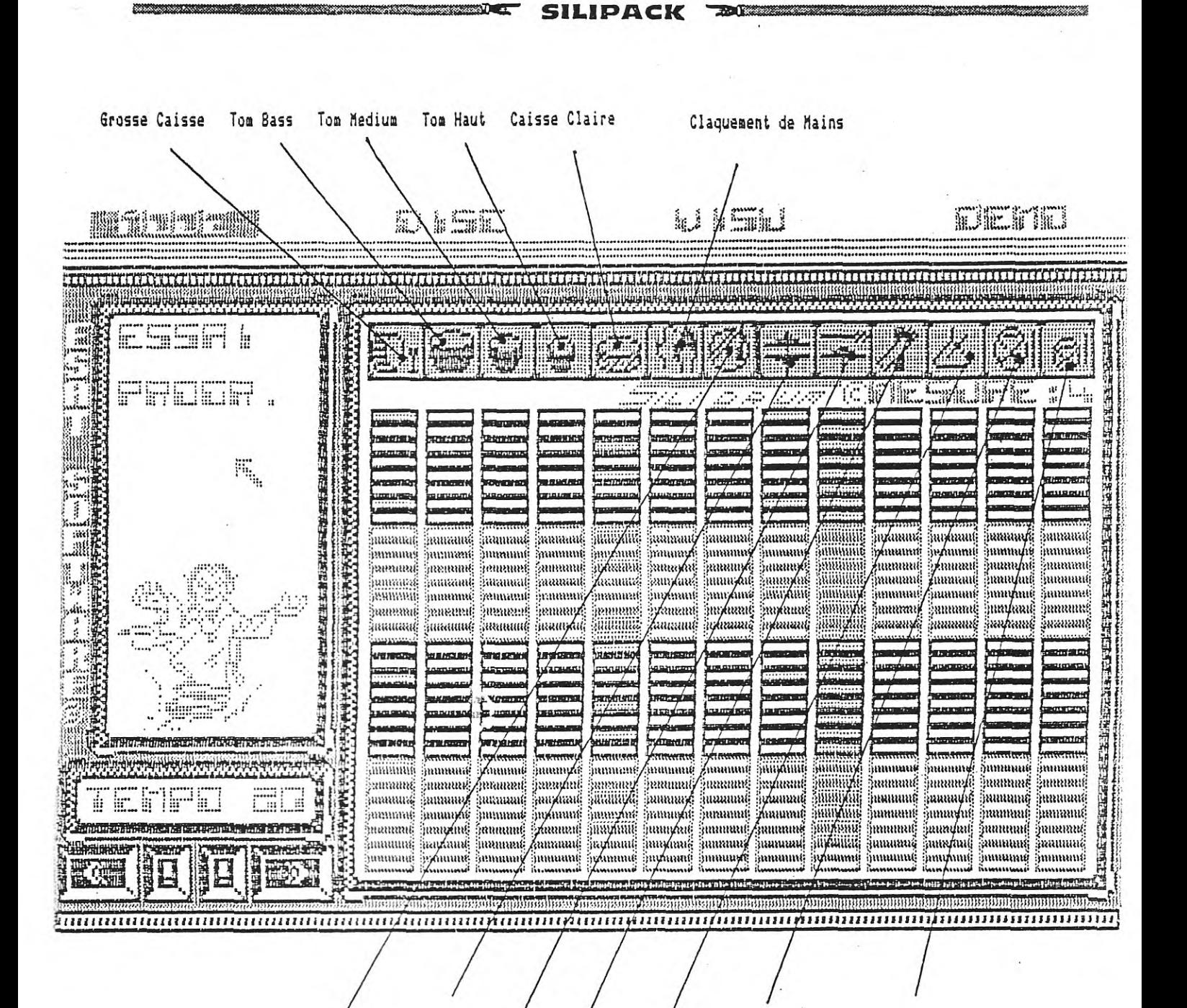

Whistle Bas Whistkle Haut Break Charleston Balais Claves Triangle

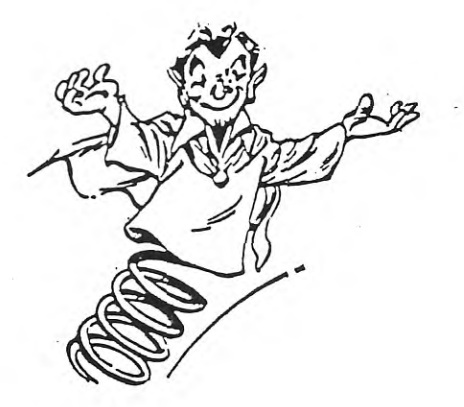

# **SILIPACK**

### **LA MUSIQUE A VOTRE PORTES**

## **• SILITONE**

#### AVANT PROPOS

Complément de SILIDRUM, SILITONE se veut etre un outil de création musicale d'un genre nouveau. Bien que n'etant pas de vocation professionelle, novices comme amateurs chevronnés pourront sans peine parvenir à tirer de SILITONE des mélodies surprenantes de complexité, et ce, très simplement.

Vous aurez surtout la possibilité de mémoriser un rythme créé avec SILIDRUM pour lui ajouter des lignes mélodiques ou de simples accords; a moins que vous ne préfériez les effets spéciaux: presque tout est permis!

La notation utilisée est anglosaxonne, afin de simplifier la lecture et l'ecriture des notes sur une fausse portée d'un genre particulier, mais aussi dans un souci d'accessibilité pour les non musiciens.

Comme SILIDRUM, SILITONE peut s'utiliser tout au joystick, et ceci dans toutes les options.

Les quatre morceaux de démonstration incorporés à la présentation, bien que n'utilisant qu'une petite partie<br>des possibilités de SILITONE, vous en diront beaucoup plus sur ses capacités musicales.

SILITONE comporte un générateur basic (tout comme SILIDRUM) vous permettant de ressortir vos créations dans vos applications personnelles.

Enfin, est-il besoin de suggérer le raccordement du CPC 6128 sur un bon amplificateur, basses au maximum...

BONNE CREATION ...

**EXECUTE AND RESIDENT SILIPACK DESCRIPTIONS OF PROPERTY AND RESIDENTS** 

TABLE DES MATIERES

1 - INSTRUCTIONS DE CHARGEMENT

2 - PRISE EN MAIN DE SILITONE

3 - APERCU SOMMAIRE DES OPTIONS DE SILITONE

4 - FAMILIARISATION AVEC LA TABLE DE TRAVAIL

5 - LES DIFFERENTES OPTIONS DU MENU :

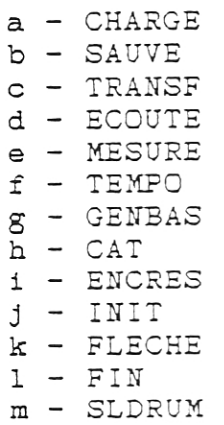

6 - POUR PROFITER PLEINEMENT DE SILITONE

**ANDREW AND RESIGNATION OF SILIPACK REGISTER AND ARRANGEMENT OF A LIMIT OF A LIMIT OF A LIMIT OF A LIMIT OF A LI** 

- INSTRUCTIONS DE CHARGEMENT  $\mathfrak{\mathcal{I}}$ 

> Comme SILIDRUM, ce logiciel ne fonctionne que sur le CPC 6128 d'AMSTRAD.

Procedure de mise en route:

- Initialisez votre ordinateur (CTRL -SHIFT - ESC)
- Insérez la disquette système face b
- Tapez RUN"TONE" puis ENTER

Après quelques instants, vous verrez se charger une image de présentation et quelques morceaux de démonstration. Tapez sur une touche pour arreter la musique et charger le programme principal.

ENDERGRESS ER SILIPACK DE EN EN EN ENDERGRESSE

2 - PRISE EN MAIN DE SILITONE

La table de travail apparaissant toujours à l'écran est composée de plusieurs parties bien distinctes:

- En haut à gauche: une fenetre pour les messages sur disquette.
- Sous cette fenetre, deux afficheurs: le numero de la séquence en cours de travail.
- A droite, des afficheurs: les 3 voies musicales de la séquence dont les numéro sont affichés en permanence (0 à 15), avec indicateurs d'octaves, de tonalités et de variantes.
- sous le deux afficheurs: un sélecteur de séquence, ainsi qu'un sélecteur de pas; ce dernier actionnant un témoin rouge juste au dessus des 3 voies.
- En dessous des sélecteurs: une fenetre affichant l'option en cours, ou, à défaut, la dernière choisie.
- A droite du menu, 2 modules avec affichage numérique: l'un sert à sélectionner les tonalités, l'autre, les variantes ou enveloppes de volume. Les afficheurs indiquent le numéro selectionné. Un temoin rouge confirme la sélection au-dessus du numéro choisi.

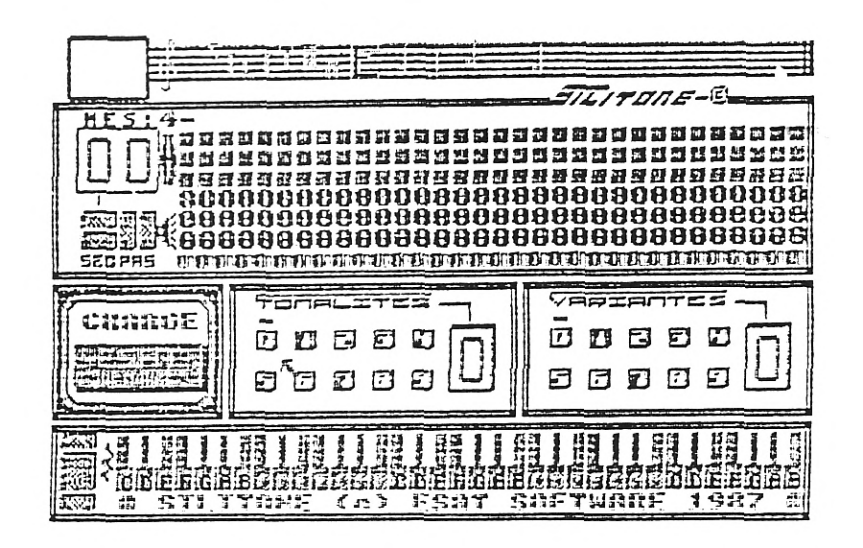

- Sous le menu, le sélecteur d'option, avec une touche portant un point d'exclamation,symbolise la validation.
- A droite de ce sélecteur: le clavier musical.
- Juste sous la fenetre d'erreur disquette, le type de la mesure en cours est affichée (3 ou 4 TEMPS).
- Immédiatement à droite du sélecteur de pas: un petit haut parleur qui servira à l'écoute de la séquence affichée.
- Un peu en retrait du centre de l'ecran, une fleche rouge. Vous la déplacerez avec .
- 1 Les auatres touches curseurs + touches CONTROLE et ESPACE,

o u

2 - Un joystick muni de 2 boutons de tir différents (FEU1 & FEU2). Si votre joystick ne possède que le FEU2, utilisez la touche controle.

الكابية المتعا

La fleche se déplace dans les quatre directions principales < haut, bas, gauche et droite).

Si vous souhaitez modifier la vitesse de la fleche, appuyez rapidement sur feul ou controle; un son caractéristique se fera entendre. Il s'agit d'une bascule alternant entre vitesse lente et vitesse rapide. A noter que seul le déplacement horizontal est altéré, afin d'utiliser correctement le clavier musical,

Par la suite, lorsque des options sont validées, des fenetres s'ouvrent, laissant place à des informations pouvant etre modifiées en déplaçant la fleche sur les zones en vidéo inversée, puis en validant (FEU2 ou ESPACE).

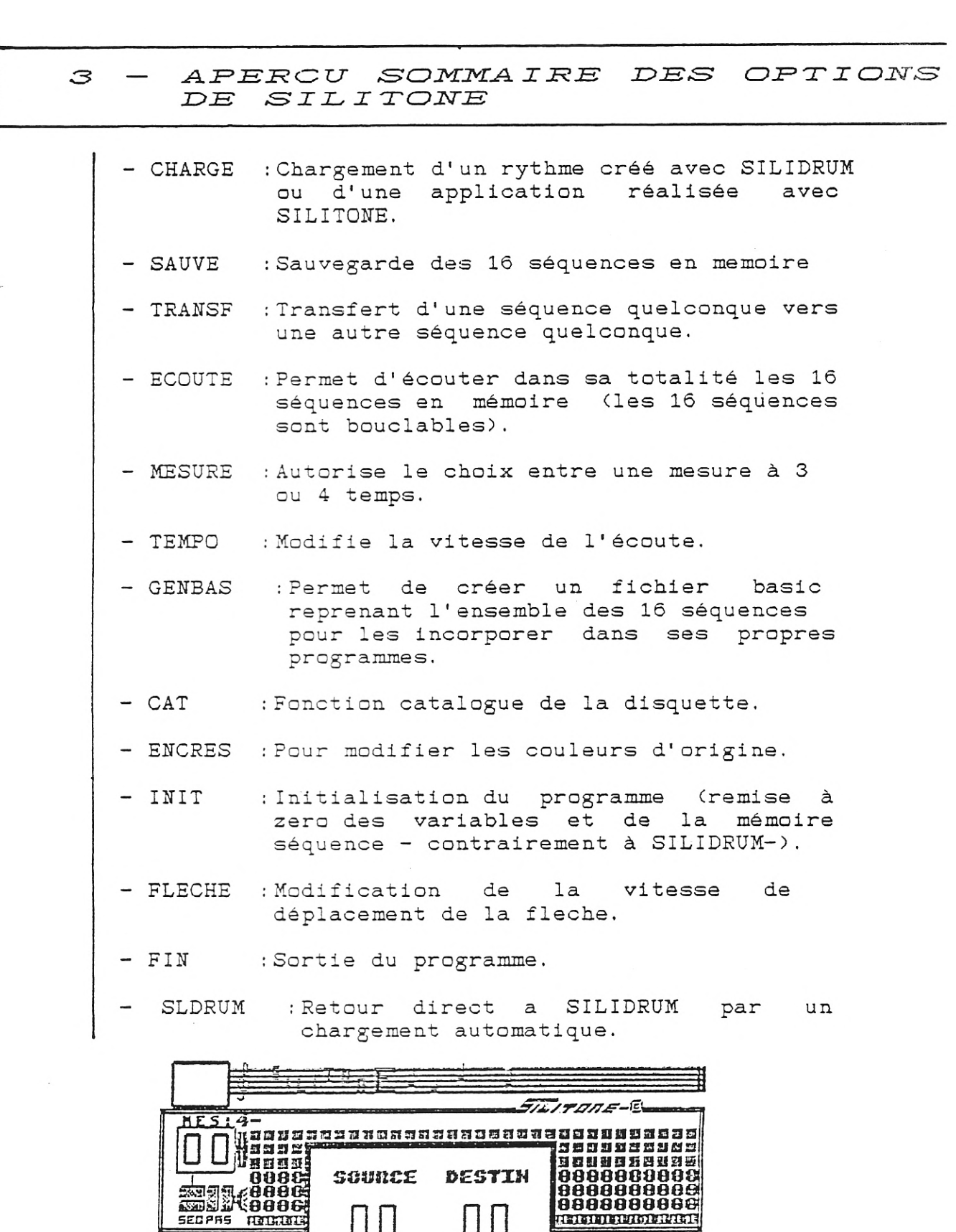

<del>IANTES</del>

 $\Xi$   $\Xi$ 

**B 2 3 0** 

**DOO!** 

**TRANSF** 

arssichar)<br>Siammes

 $\overline{\phantom{a}}$ 

 $\square$ 

EUS ELSEN

ESCRIPTIVE ITALIA ITALIE ITALIA ITALIA

EXPERIMENTAL PACK DESIGNATIONS AND RESERVE TO A LIPACK TRANSPORTED TO A LIPACK OF THE RESIDENCE OF THE RESIDENCE OF THE RESIDENCE OF THE RESIDENCE OF THE RESIDENCE OF THE RESIDENCE OF THE RESIDENCE OF THE RESIDENCE OF THE

 $\ddot{\phantom{0}}$ 

**Express Construction and SILIPACK Democratic Construction and Construction and Construction and Construction and Construction and Construction and Construction and Construction and Construction and Construction and Constr** 

#### $4 -$ FAMILIARISATION AVEC LA TABLE TRAVAIL  $DE$

A la legture du chapitre 2, vous avez certainement remarqué que la table de travail semble complexe. En fait, il<br>n'en est rien car on s'y habitue très vite. Afin de se familiariser avec celle-ci, vous allez procéder à quelques manipulations très simples.

- Déplacez la fleche ou bon vous semble et testez à l'aide de CONTROLE ou FEU1, les deux vitesses de déplacement.
	- Ceci fait, dirigez-vous vers le clavier et

observez bien de qui va se passer.

- Dès que vous etes sur le clavier; validez (FEU2 ou ESPACE)

- Regardez la première serie de 3 cases en haut à gauche. L'une d'elle a changé: celle du haut. Elle affiche fine lettre correspond à la note que vous avez validée.

Ainsi: Le C correspond au DO Le D correspond au RE Le E correspond au MI Le F correspond au FA Le G correspond au SOL Le A correspond au LA Le B correspond au SI

Si un point rouge est "allumé" en haut à gauche de la lettre (donc de la note), cela signifie que c'est une touche noire qui à été validée.

- Remarquez la façon dont est partagé le clavier.

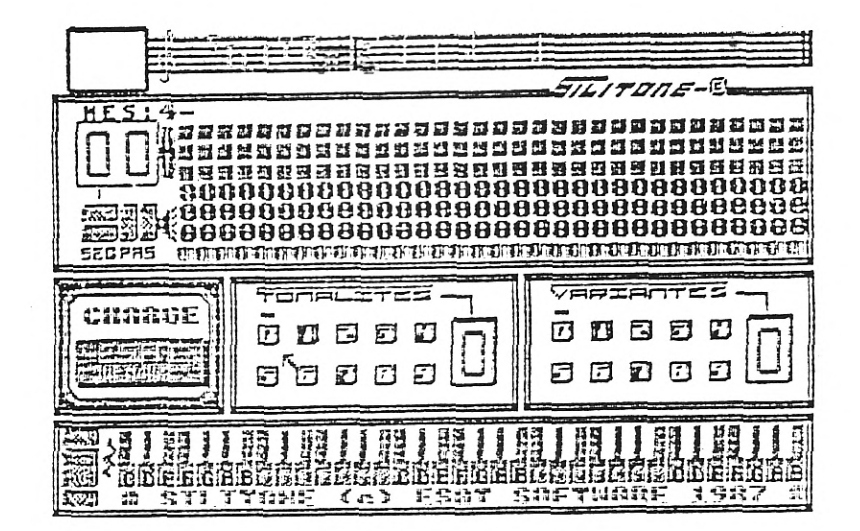

**Experimental Section Construction Construction Construction Construction Construction Construction Construction** SILIPACK **BULLETING COMMUNICATION** 

Le clavier est composé de 5 octaves (ou cinq séries de 12 notes, de DO(c) à SI(b)) numérotées de 0 4. Chaque à octave étant représenté ainsi:

77*1 Tone-*GN HES:4 WEBOT SHOECEDE ODDE ONDDOE O HAE AAAAA 医短期 ECNIITE 0 D D D D の 四 尺 EI 12 **ANEXERIA MEDISTRIARE** 86088 8 6 D 8 E  $\left($ c $\right)$ 

Les notes noires sont appelées "dièses". pour etre sur de toujours valider la bonne note, mettez-vous sur  $S<sub>on</sub>$ bord gauche. Faites plusieurs essais.

Si vous réappuyez sur une note du clavier, une autre lettre apparaitra à droite de celle précedemment jouée ( notez que vous entendez la note en meme temps). Vous remarquerez aussi qu'un petit témoin rouge se promène après chaque note jouée, se plaçant en haut du pas sur lequel sera inscrit la prochaine note. Maintenant à l'aide du sélesteur de pas (voir chapitre 2), ramenez ce témoin tout à fait à gauche, comme il l'était au début, puis jouez une nouvelle note sur le clavier. Cette fois-ci, c'est la case du dessous qui est remplie. Recommencez l'opération autant de fois que vous le voulez, mais lorsque les trois cases sont remplies, les autres notes ne sont pas mémorisées. Toutefois, vous pouvez éffacer n'importe quelle note en déplaçant la fleche sur une des cases, et en validant.

Sous les trois voies musicales, vous remarquez une série de trois chiffres superposés. Ils correspondent aux numéro (0 à 4) des octaves des notes:

♦

<u> Martin Martin Martin </u>

Maintenant, si vous souhaitez écouter les séquences de notes que vous venez de créer, amenez la fleche sur le petit haut-parleur, situé immediatement à droite du sélecteur de pas, et validez la séquence (dont le numéro de 0 à 15 est affiché à gauche) qui se fera entendre continuellement. Un déplacement de la fleche(qui aura alors disparue) vers la bas arretera l'écoute.

Meme si vous avez créé un chef d'oeuvre, la sonorité ne sera peut-etre pas des plus agréables. Aussi, vous avez la possibilité de modifier l'enveloppe de tonalité et l'enveloppe de volume (ou variante). Pour cela, déplacez la fleche à l'intérieur d'un des deux modules TONALITES ou VARIANTES et validez les différents chiffres. Chaque validation est confirmée par un témoin rouge au dessus de la touche correspondante ainsi que par l'affichage de la valeur sur l'afficheur numérique. Si vous voulez connaitre les valeurs numériques utilisées par ces deux modules pour chacune des notes, reportez-vous à la petite ligne bicolore

sous les trois lignes de valeurs d'octave. Pour chaque pas, il y a deux valeurs écrites en petit: la première correspond au numéro de l'enveloppe de tonalité, la deuxième à celui de la variante. Notez que ces deux valeurs son: valables pour toutes les notes d'un meme pas (3 au maximum). Si vous désirez changer les valeurs d'un pas, ramenez le témoin de pas au-dessus et jouez une note avec les tonalités et les variantes voulues. Ces nouvelles valeurs sont automatiquement comprises, que la dernière note soit mémorisée ou non.

Vous pouvez incorporer des silences entre chaque note de deux manières:

- Vous déplacez le témoin de pas.
- Vous jouez sur le symbole à l'extrème gauche du clavier.

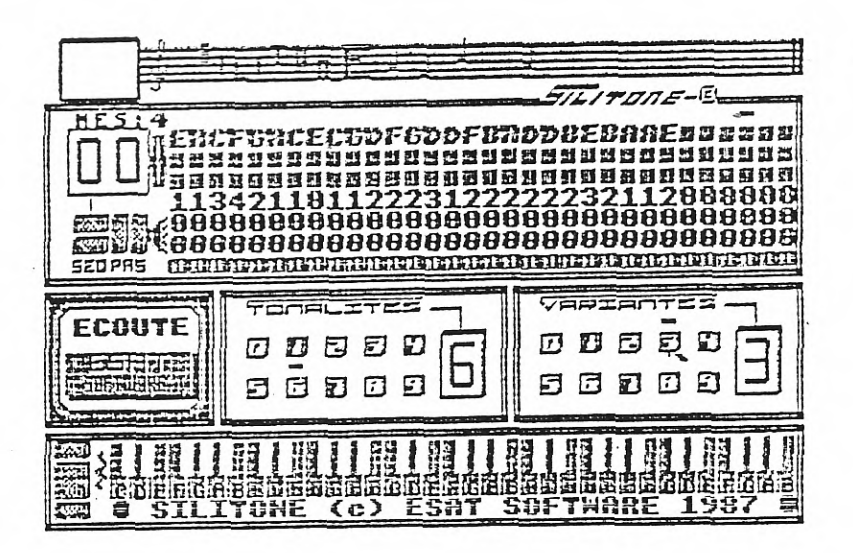

Nous avons dit que les séquences sont numérotées de 0 à 15, donc au nombre de 16. Au départ vous travaillez la séquence 0 (ou toute autre que vous aurez choisie). Mais vous pouvez choisir n'importe laquelle à l'aide du sélecteur de séquence. La validation est un peu particulière: quand vous choisissez le numéro de la séquence à travailler, il se passe quelques secondes après l'affichage numérique, puis les différentes notes la composant sont affichées. Si,<br>immédiatement après la sélection, vous vous déplacez n'importe ou sur la table de travail, à la prochaine<br>validation, les composants de la nouvelle séquence seront affichés, et, seulement après, la validation sera prise en compte.

Contrairement à SILIDRUM, ou une séquence de création était mise en place, dans SILITONE, on intervient directement sur la séquence elle-meme, sans intermédiaire.

#### \*\*\*\*\*\*\*\*\*\*\*\*\*\*\*\*\*\*\*\*\*

Tout à fait en haut à gauche de l'écran, la petite fenetre vous indiquera, pour toutes les opérations sur disquette, si cette dernière est présente ou non et si elle est protégée en écriture. Si la disquette n'est pas insérée, le symbole d'une disquette et d'un point d'interrogation<br>apparaitra. Si elle est protégée en écriture, c'est une fleche montrant le loquet de protection qui sera affichée.

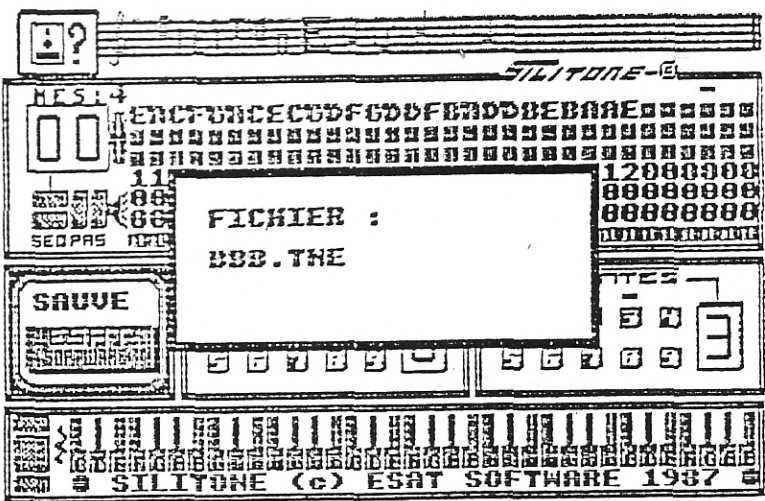

**MARIAN AND AND ARRANGEMENT OF SILIPACK TO A CHANGE OF A CHANGE OF A CHANGE OF A CHANGE OF A CHANGE OF A CHANGE** 

<u> De la provincia de la provincia de la provincia de la provincia de la provincia de la provincia de la provinc</u> SILIPACK **Register and SILIPACK** 

5 -L,*.B D I PFFRENYE,S GP' T' I C)2T.' E)tJ I E2'Tu* 

a) CHARGE ;Deux types de fichiers peuvent etre chargés: soit un rythme partiel d'extension .DRM, créé avec SILIDRUN; soit une application réalisée avec SILITONE, d'extension .TNE. Pour l'un ou l'autre, la procédure est la meme après la sélection du type de fichier. Vous ferez apparaitre le nom en validant chacune des lettres ou chiffres correspondants. Une erreur est supprimée avec la validation de DEL. ESC permet le retour à la table de travail si vous changez d'avis, Quant à OK, cela signifiera le chargement. Après l'opération, la nouvelle séquence ainsi modifiée sera affichée avec ses nouvelles composantes.

ATTENTION: Si vous chargez un rythme, les symboles des instruments à percussion s'afficheront également, mais il sera impossible de les effacer, contrairement aux notes (sauf avec l'option INIT), ceci afin d'éviter des suppressions un peu trop hatives. Soyez donc sur un rythme créé avec SILIDRUM avant de la charger avec SILITONE.

- b) SAUVE :C'est l'ensemb'le des seize séquences qui est sauvegardé. La procédure d'entrée du nom est identique à l'option chargement. L'extension du fichier est . TNE.
- c) TRANSF :Le transfert d'une séquence à une autre est très rapide (quasi-instantané). Choisissez à l'aide de la validation des touches + et -; les séquences de départ et de destination. Si vous ne souhaitez aucun transfert (par erreur), éffectuez un transfert d'une séquence sur elle-meme. Si la séquence d'arrivée est celle affichée sur la table de travail, aicrs elle sera modifiée après le transfert.  $\hat{\mathcal{L}}$

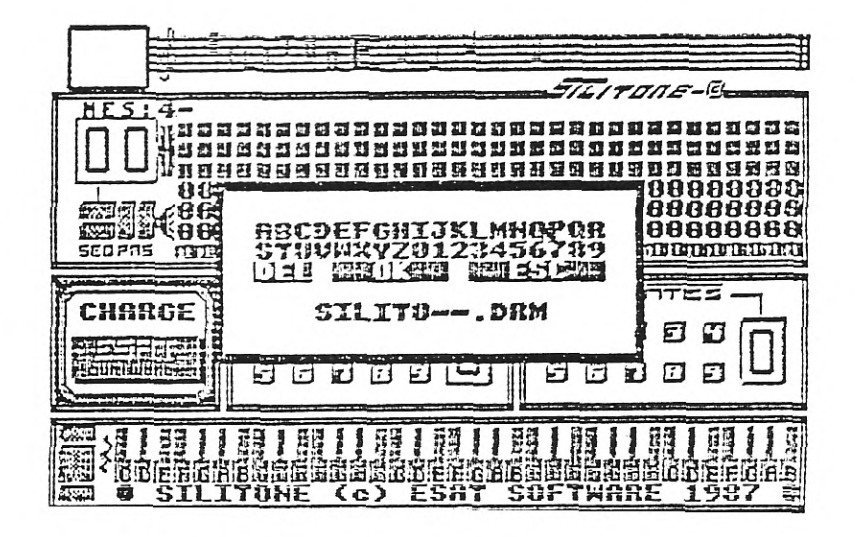

xK ~ SILIPACK fix....::..:

- d) ECOUTE L'écoute des 16 séquences est bouclable. Pour stopper la boucle, éffectuez un mouvement vers le bas de la fleche (qui se réaffichera alors). L'écoute dépend de la mesure en cours. Si c'est une mesure 3 temps, seules les 30 premières mesures de chaque séquence seront prises en compte.
- e) MESURE :La sélecoicn de chaque type de mesure se fait par la validation des termes 3 TEMPS ou 4 TEMPS. La mesure en cours apparait en haut à gauche de l'écran, au-dessus du numéro de la séquence. La mesure influence l'écoute, le générateur basic, ainsi que la limite d'effacement des notes avec la fleche. En 3 temps, les deux derniers pas ne peuvent etre modifiés, bien que cela n'ait aucune importance puisque n'étant pas écoutés.
- f) TEMPO : D'origine, le temps est fixé à 20, ce qui suffit pour la plupart des musiques, mais il peut etre changé à tout instant. Cependant, des temps trop rapides ou trop lents peuvent nuire à la qualité sonore
- g) GENBAS : Comme SILIDRUM, il vous est donné la possibilité de sortir vos créations sous forme de programmes basic intégrable dans n'importe laquelle de vos applications. Comme pour le chargement, il faut donner un nom au programme. ATTENTION: le programme basic généré sera dépendant de la mesure en cours, donc bien vérifier avant toute génération.
- h) CAT :L'option catalogue de la disquette, bien que moins sélective que celle de SILIDRUM, vous evitera de charger cu sauvegarder des fichiers érronés ou existant déjà.

 $\begin{array}{c} \hline \text{Ricov} \text{ for the number of times } \text{Ricov} \text{ and } \text{Ricov} \text{ for the number of times } \text{Ricov} \text{ for the number of times } \text{Ricov} \text{ for the number of times } \text{Ricov} \text{ for the number of times } \text{Ricov} \text{ for the number of times } \text{Ricov} \text{ for the number of times } \text{Ricov} \text{ for the number of times } \text{Ricov} \text{ for the number of times } \text{Ricov} \text{ for the number of times } \text{Ricov} \text{ for the number of times } \text{Ricov} \text{ for the number of times } \text{Ricov$ 

- i) ENCRES : Changer les couleurs de la table de travail vous permettra de l'adapter à votre gout. Validez les symboles + et - des 4 encres dont les numéros de couleur sont affichés.
- j) INIT : Après confirmation, la mémoire sera vidée et les couleurs d'origine remises, Les séquences, instruments et notes éffacés; et la mesure remise à 4 temps, le tempo à 0.
- k) FLECHE : Bien qu'il soit possible de modifier la vitesse de la fleche horizontalement avec FEU1 ou ESPACE, cette option autorise une modification au niveau vertical. Choisissez vitesse lente ou rapide.
- $\longrightarrow$  1) FIN : Si confirmation, votre opo retournera au basic.
- m) SLDRUM : Vous pouvez passer directement à SILIDRUM ou prendre l'option fin. En effet, l'option SLDRUM se charge du chargement du logiciel automatiquement.  $\tilde{\sigma} \lesssim$ Mais pensez à éffectuer une sauvegarde intermédiaire, car toute la mémoire des séquences sera éffacée.

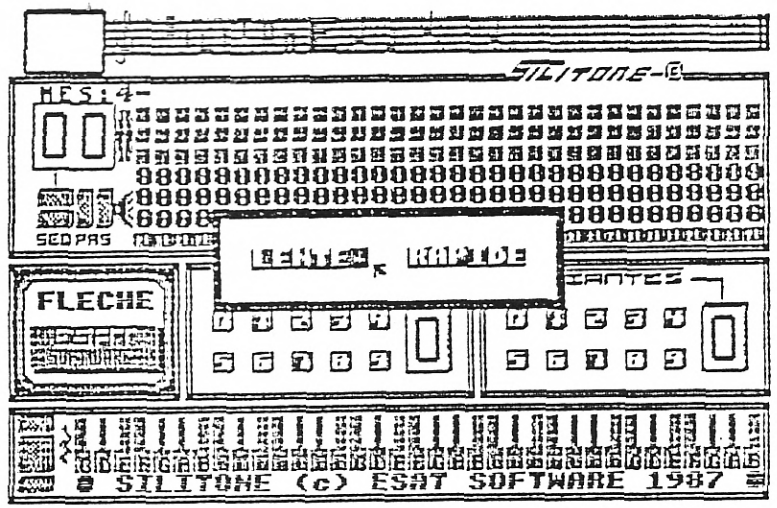

6-POUR PROFITER PLEINEMENT DE SILITONE

- Afin de valider les notes avec facilité, utilisez la petite vitesse horizontale, et reservez la vitesse rapide pour les autres déplacements.
- Si vous tatonnez dans la recherche des notes, plutot que d'aller éffacer les mauvaises quand vous avez trouvé la bonne, placez le témoin de pas tout au bout de la séquence et faites vos issais que vous pourrez noter sur une feuille.<br>Par cette méthode, au pire vous n'aurez qu'a<br>éffacer 3 notes à la fin de vos éssais.
- Rappelons la nécessité de placer la fleche sur le bord gauche de la note à valider, pour éviter les erreurs.
- Le fichier basic généré étant sauvegardé sous forme ASCII, il est bon par la suite de le charger par un LOAD"NOM puis de le resauvegarder par un SAVE"NOM normal, ceci afin d'accelérer les traitements sur la disquette.
- Le tempo de la mélodie gardée dans le fichier basic peut-etre modifié à l'écoute avec les fleches curseur gauche et droite.

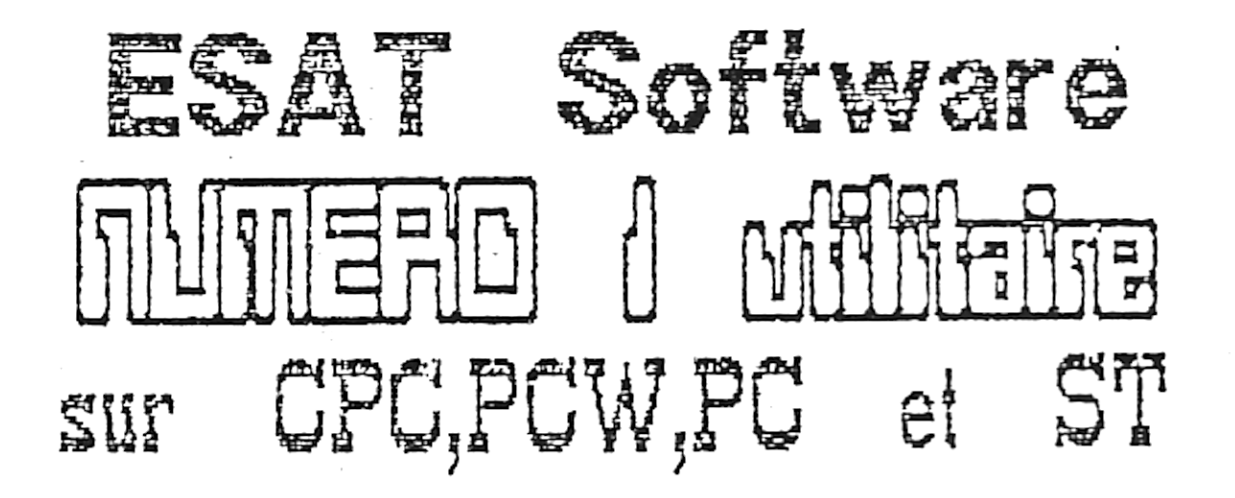

Nos produits actuellement disponibles sont :

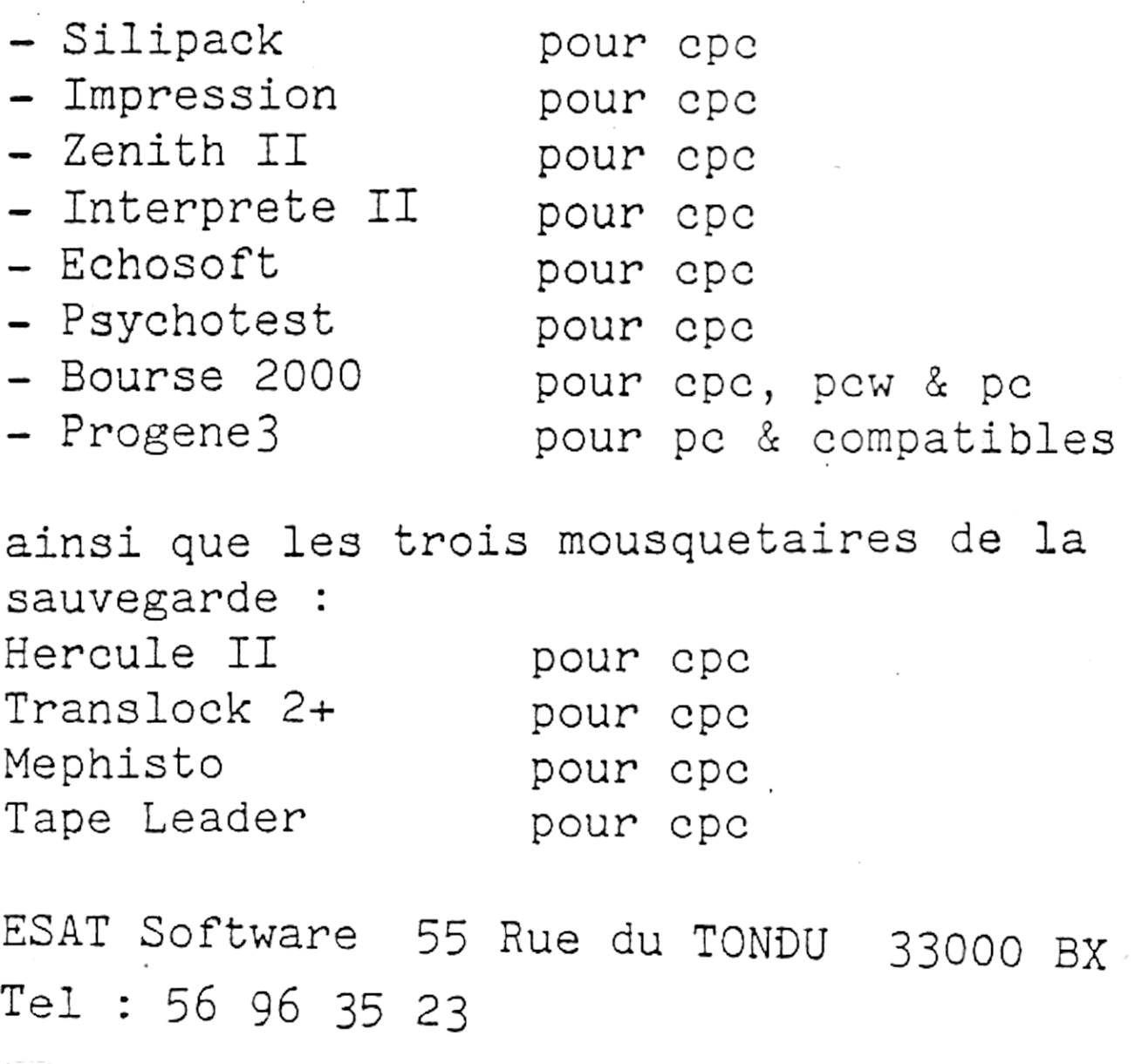